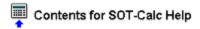

To learn how to use Help, press F1.

<u>What is SOT-Calc?</u> <u>Using SOT-Calc</u> <u>Legal Disclaimers and Notices</u> <u>Technical Support and Customer Service</u>

**Registration Information** 

# What is SOT-Calc?

**SOT-Calc** began life as a standard 4-function calculator with a few extras. Most importantly, the ability to "Stay-On-Top" of other applications - eliminating the need to switch away from your main program to use a calculator or keep a desktop calculator handy. This feature earned **SOT-Calc** some well-deserved praise - including being named PC/Computing's Windows Application of the Month for July 1992.

And although this ability to "Stay-On-Top" gave **SOT-Calc** its name (what else could SOT stand for?), today it is only one of the dozens of advanced features the calculator sports. In fact, we're convinced that **SOT-Calc** is the most feature-rich calculator ever developed for Microsoft Windows.

#### SOT-Calc Version 2.0...

▶ includes a **standard calculator module**, complete with division, multiplication, subtraction, addition, square root, modulus, and percentage functions. This module also hosts the numeric, memory, clear, and other keys.

• includes a **powerful scientific module**, featuring all standard scientific functions! These fifteen scientific functions plus ARC and HYP toggles will readily handle all of your scientific calculation needs.

▶ includes a **robust business module** capable of handling even the toughest TVM problems. How much will your annuity grow over the next five years? What is the interest on a \$500 loan to be repaid in 2 years with a single payment of \$575? The business module can easily provide the answers to these and other financial questions.

▶ includes a **comprehensive conversions module** with seventeen different conversions covering desktop publishing, the metric system, kitchen measurements, and more! Use this module to easily convert back and forth between points and inches, picas and points, points and ciceros, degrees and radians, Fahrenheit and Celsius, inches and centimeters, miles and kilometers, and many more.

• includes an **intelligent statistics module** with enough power to handle as many as fifty data points per array!

▶ allows you to create a "tape file" that **simulates paper tape output!** In fact, this disk-based output is clearly superior to a paper tape: you can edit or view the tape file in your favorite text editor or word processor before printing!

▶ as always, features **a handy "stay on top" mode**. If you use Microsoft Excel, 1-2-3 for Windows, or ANY spreadsheet, accounting, or mathematical package under Windows, this is a feature that you'll quickly find that you just can't do without.

• can be placed **anywhere on the desktop** - and will stay there the next time it is used. There are no hassles setting up the program in the exact position you want each time you use it.

- has full clipboard support for easy data exchange with other applications.
- can be configured to take up very little screen space up to 90% less than Windows' Calculator!
- has full keyboard and mouse support for ALL features.
- is **fully compatible** with Microsoft Windows versions 3.1 and above.
- is extremely easy to use.

▶ is marketed using the shareware distrubution method, which allows you to "try before you buy." This

is an evaluation version which you are free to use for a period of thirty days. Registration will provide you with a license for continued use of this software and a number of additional benefits. More information on shareware and registration can be found in the <u>Registration Information</u> section.

> AND MORE!

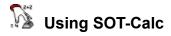

<u>Miscellaneous Topics</u> <u>Menu Items</u> <u>Tape File</u> <u>Entering Registration Codes</u>

Functions and Keyboard Equivalents for the following modules:

<u>Standard</u> <u>Scientific</u> <u>Business</u> <u>Conversion</u> <u>Statistics</u>

# Tape File

**SOT-Calc** can create a "tape file" that simulates the paper tape output of a typical desktop calculator. This file is saved to your disk as a simple ASCII text file that may be viewed, edited, or printed in your favorite word processor or text editor (such as Notepad).

The use and understanding of the tape file feature is broken down into four steps below...

#### Step One: Setting the Tape File

You may specify the name and location of the tape file by choosing "Set Tape File..." from the "File" menu. If you skip this step, a file named TAPEDATA.TXT in the current directory will be used.

You can use a variety of different tape files; simply select the tape file you want to use each time before moving on to Step Two.

#### Step Two: Turning the Tape File Feature On and Off

To turn the tape file feature on or off, choose "Tape File On/Off" from the "File" menu. The default is off. When the tape file feature is turned on, it sends a record of all calculations to the tape file.

Note: When the tape file feature is turned off and then on again, it will not overwrite the tape file on your disk. It will add to the tape file, just as a desktop calculator will add to the same paper tape.

#### Step Three: Viewing, Editing, and Printing the Tape File

Tape file are standard ASCII text files. Any text editor, such as Notepad, and most word processors, can handle these files. Use your text editor or word processor to view, edit, and print each tape file.

#### Step Four: Understanding the Tape File

What a typical tape file looks like:

And how it "flows" from start to finish:

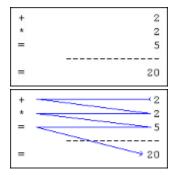

In the example above, the problem was: 2 + 2 \* 5 = 20. Or, as keyed into the calculator: 2 key, addition key, 2 key, multiplication key, 5 key, and equals key.

Again, all of this is very similar to the paper tape output of a typical desktop calculator.

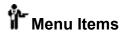

| Menu Name | Menu Item Name   | Menu Item Description                                                                                                    |
|-----------|------------------|----------------------------------------------------------------------------------------------------|
| File      | Stay-On-Top      | Checkable menu item. When checked, <b>SOT-Calc</b> will stay visible even if other windows are moved in front of it i.e., it will "stay on top." (Default: Checked)                                                                                                    |
|           | Small Window     | Choosing this item causes the five checkable menu<br>items below to un-check. Only the number display will<br>appear and <b>SOT-Calc</b> will be in what is called "Small<br>Window Mode." For more information, see the<br><u>Miscellaneous Topics</u> section of this file. |
|           | Standard         | Checkable menu item. When checked, the Standard module keypad is displayed. (Default: Checked)                                                                                                    |
|           | Scientific       | Checkable menu item. When checked, the Scientific module keypad is displayed. (Default: checked)                                                                                                    |
|           | Business         | Checkable menu item. When checked, the Business module keypad is displayed. (Default: Not Checked)                                                                                                    |
|           | Conversion       | Checkable menu item. When checked, the Conversion module keypad is displayed. (Default: Not Checked)                                                                                                    |
|           | Statistics       | Checkbable menu item. When checked, the Statistics module keypad is displayed. (Default: Not Checked)                                                                                                    |
|           | Scientific Input | Brings up a sub-menu with three checkable menu items:<br>Degrees, Radians, and Grads. The checked item<br>determines which type of input is used for the Scientific<br>module. Degrees is checked by default.                                                                 |
|           | Tape File On/Off | Checkable menu item. When checked, creates a text file record ("tape file") on your hard disk similar to the paper tape of a desktop calculator. (Default: Not Checked)                                                                                                    |
|           | Set Tape File    | Allows you to specify the filename and location for the tape file. The default is a file named TAPEDATA.TXT in the current directory.                                                                                                    |
|           | Register         | For registered users of previous versions. See the <u>Entering Registration Codes</u> section for more information.                                                                                                    |
|           | Exit             | Quits <b>SOT-Calc</b> . If the program is not registered, an "Are you sure you want to exit?" dialog box is displayed, as well as a registration reminder window.                                                                                                    |
| Edit      | Сору             | Copies the current number in the number display to the clipboard.                                                                                                    |
|           | Paste            | Pastes a number from the clipboard into the number                                                                                                    |

|      |                    | display.                                                                                                    |
|------|--------------------|----------------------------------------------------------------------------------------------------|
| Help | Contents           | Displays the Contents page of this Windows Help file.                                                                                                    |
|      | Search for Help on | Allows you to search for a specific topic in this Windows Help file.                                                                                                    |
|      | How to Use Help    | Brings up the "How to Use Help" help file from Microsoft.                                                                                                    |
|      | About SOT-Calc     | Tells the current version of <b>SOT-Calc</b> , displays a copyright notice, and reveals whether or not this copy is registered. If so, the name of the registered user is displayed. Unregistered users will also see a registration reminder window. |

| C | CE | MC  | MR M | S M+ |   |
|---|----|-----|------|------|---|
| 7 | 8  | 9   | 1    | Sqr  |   |
| 4 | 5  | 6   | ×    | Mod  | S |
| 1 | 2  | 3   | -    | %    |   |
| 0 |    | +}- | +    | =    |   |

Standard Module

| Button | Key |   | Function |
|--------|-----|---|----------|
| -      | -   | _ | -        |

|      |            | · · · · · · · · · · · · · · · · · · · |                                                          |  |  |
|------|------------|---------------------------------------|----------------------------------------------------------|--|--|
| С    | C or E     | sc Cancels (clears) the cu            | irrent calculation.                                      |  |  |
| CE   | E or D     | el Cancels (clears) the cu            | irrent entry in the current calculation.                 |  |  |
| MC   | F5         | Cancels (clears) the value store      | ed in the memory. (MC appears in blue on the button face |  |  |
| when | there is a | a value stored in the memory.)        |                                                          |  |  |
| MR   | F6         | Recalls the value stored in the       | memory.                                                  |  |  |
| MS   | F7         | Saves the value in the number         |                                                          |  |  |
| M+   | F8         |                                       | lisplay to the value stored in the memory.               |  |  |
| 0-9  | 0-9        | Entry of numbers zero (0) to ni       |                                                          |  |  |
| +    | +          | Adds.                                 |                                                          |  |  |
| -    | -          | Subtracts.                            |                                                          |  |  |
| х    | *          | Multiplies.                           |                                                          |  |  |
| 1    | 1          | Divides.                              |                                                          |  |  |
| +/-  | F9         |                                       |                                                          |  |  |
|      |            | Inserts a decimal point into the      |                                                          |  |  |
| %    | •          | %                                     | Calculates percentages.                                  |  |  |
| 70   |            | , •                                   |                                                          |  |  |
| =    |            | = or Enter                            | Performs any operation between the previous two          |  |  |
|      |            |                                       | values.                                                  |  |  |
| Sqr  |            | S or @                                | Calculates the square root of the value in the number    |  |  |
|      |            |                                       | display.                                                 |  |  |
| Mod  |            | М                                     | Divides two numbers and returns the remainder.           |  |  |
|      |            |                                       |                                                          |  |  |
|      |            |                                       |                                                          |  |  |

#### 

The type of input value (degrees, radians, or grads) is set using the "Scientific Input" item from the "File" menu. The default is degrees.

| Buttor | n | Key                            | Function                                                                                                    |
|--------|---|--------------------------------|----------------------------------------------------------------------------------------------------|
| ARC    | - | A                              | Toggle button. When toggled on (blue), the sin, cos, and tan buttons calculate arc functions (asin, acos, and atan). When both ARC and HYP are toggled on (blue), the sin, cos, and tan buttons calculate arc of hyperbolic functions (asinh, acosh, atanh).                    |
| HYP    |   | Н                              | Toggle button. When toggled on (blue), the sin, cos,<br>and tan buttons calculate hyperbolic functions (sinh,<br>cosh, and tanh). When both ARC and HYP are toggled<br>on (blue), the sin, cos, and tan buttons calculate arc of<br>hyperbolic functions (asinh, acosh, atanh). |
| sin    |   | Control-H                      | Calculates the sine of the displayed number. If ARC is toggled on (blue), calculates the arc sine. If HYP is toggled on (blue), calculates the hyperbolic sine. If both ARC and HYP are toggled on (blue), calculates the arc of hyperbolic sine.                               |
| COS    |   | 0                              | Calculates the cosine of the displayed number. If ARC is toggled on (blue), calculates the arc cosine. If HYP is toggled on (blue), calculates the hyperbolic cosine. If both ARC and HYP are toggled on (blue), calculates the arc of hyperbolic cosine.                       |
| tan    |   | Т                              | Calculates the tangent of the displayed number. If ARC is toggled on (blue), calculates the arc tangent. If HYP is toggled on (blue), calculates the hyperbolic tangent. If both ARC and HYP are toggled on (blue), calculates the arc of hyperbolic tangent.                   |
| π      | Р | Outputs the value of pi.       |                                                                                                    |
| e×     | Х | Exponential function. Symbolic | constant e (2.71828) to the power of x.                                                                                                    |

- $10^{x}$  Control-E Calculate 10 to the power of x.
- In N Calculates natural (base e) logarithm.
- log L Calculate common (base 10) logarithm.
- 1/x I Inverse function.
- $y^{x}$  ^ Calculate y raised to the power of x
- x<sup>2</sup> & Squares the displayed number.
- *▼* # Determine cubed root.
- n! ! Calculates factorial of the displayed number.
- per Control-P Permutations of n objects taken m at a time.
- com Control-M Combinations of n objects taken m at a time.

#### SOLV DISP p/yr B/E n i pv pmt fv ? f/p p/a f/a p/g f/g a/g prin cir nir p/c Reset

**Business Module** 

An understanding of cash flow and the TVM equation is required to make full use of the business module. Several TVM problems are provided as examples below.

| Button<br>SOLV | <b>Key</b><br>Control-S | <b>Function</b><br>Toggle button. Used in conjunction with the time value<br>of money (TVM) variable keys (n, i, pv, pmt, fv) to solve<br>for a variable given known values of the other variables. |
|----------------|-------------------------|----------------------------------------------------------------------------------------------------|
| DISP           | Control-D               | Toggle button. Used in conjunction with the TVM variable keys (n, i, pv, pmt, fv) to display the value of a variable containing a given known value.                                                |
| p/yr           | Y                       | Sets the compounding frequency per year. Default value is 1 (annual compounding).                                                                                                    |
| B/E            | В                       | Toggle button. Sets payments to occur at the beginning (B in blue, E in black) or end (E in blue, B in black) of the period. The default is payment at the end of the period.                       |
| n              | Control-N               | TVM variable for number of periods.                                                                                                    |
| i              | Control-I               | TVM variable for interest rate. Uses fractional notation (i.e., .5 is 50%).                                                                                                    |
| pv             | Shift-F4                | TVM variable for present value.                                                                                                    |
| pmt            | Shift-F9                | TVM variable for payments per period.                                                                                                    |
| fv             | Control-9               | TVM variable for future value.                                                                                                    |
| ?              | ?                       | Displays summary of TVM variable values.                                                                                                    |
| f/p            | Control-F5              | Returns pv to fv factor given n and i values.                                                                                                    |
| p/a            | Control-F6              | Returns annuity to pv factor given n and i values.                                                                                                    |
| f/a            | Control-F7              | Returns annuity to fv factor given n and i values.                                                                                                    |
| p/g            | Control-F8              | Returns gradient to pv factor given n and i values.                                                                                                    |
| f/g            | Control-F9              | Returns gradient to fv factor given n and i values.                                                                                                    |
| a/g            | Control-F10             | Returns gradient to annuity factor given n and i values.                                                                                                    |
| prin           | Shift-F5                | Returns fraction of principal remaining on loan given n                                                                                                    |
|                |                         | and i values plus number of periods into loan.                                                                                                    |
| eir            | Shift-F6                | Returns effective interest rate given n and i values.                                                                                                    |
| nir            | Shift-F7                | Returns nomial interest rate given n and i values.                                                                                                    |
| p/c            | Shift-F8                | Returns the changing annuity to pv factor given n and i values plus the rate at which receipts increase.                                                                                            |
| Reset          | R                       | Zeros all TVM variables, resets the compounding frequency ("P/yr") to its default, and returns the "B/E" toggle button to its default state.                                                        |

#### TVM Problem Examples...

What is the future value of \$100 at 8% interest given 5 years?

- 1) Input 5 and click n to set the number of periods.
- 2) Input .08 and click i to set interest rate.
- 3) Click the f/p key to obtain the pv to fv factor.
- 4) Multiply the factor by 100 to obtain the future value.

Answer: 146.93280768

What is the present value of a \$20 annuity growing at a rate of 5% over 5 years at 8% interest?

- 1) Input 5 and click n to set the number of years.
- 2) Input .08 and click i for the interest rate.

- 3) Input .05 for the growth rate.
- 4) Click p/c to obtain the pv factor.
- 5) Multiply the factor by 20 to obtain the present value.

Answer: 87.5894759190108

What is the interest on a \$500 loan to be repaid in 2 years with a single payment of \$575?

- 1) Input 2 and click n to set the number of years.
- 2) Input 500 and click pv to set the amount of the loan.
- 3) Input 0 and click pmt to indicate no annual payments.
- 4) Input -575 and click fv to indicate the amount to be repaid after 2 years.
- 5) Click SOLV and then i to solve for the interest rate of the loan.

Answer: 0.07238

\$100 is placed into an account at 7% interest. \$10 annual payments are made into this account. How much money is in the account after 5 years?

- 1) Input 5 and click n.
- 2) Input .07 and click i.
- 3) Input -100 and click pv.
- 4) Input -10 and click pmt

5) Click SOLV and then fv to obtain the amount of money in the account after 5 years.

Answer: 197.76256317

| <b>→</b> | deg+rad | F + C                            |
|----------|---------|----------------------------------|
| in⇒cm    | ft∍m    | mi÷km                            |
| ft²∘m²   | qt∻gal  | gal+L                            |
| 02+g     | lbs∍kg  | ton+t                            |
| tsp>tbs  | cup +pt | ft <sup>2</sup> * m <sup>2</sup> |
| pt∻in    | pica+pt | pt∻c                             |

**Conversion Module** 

ButtonKeyFunction→Control-WToggle button.The arrow points in the direction that conversions will be made.The arrow points to the right by default.Control DControl D

| deg-rad | d Control-R                                  | Converts between degrees and radians.                 |
|---------|----------------------------------------------|-------------------------------------------------------|
| F C     | Control-B                                    | Converts between Fahrenheit and Celsius.              |
| in-cm   | Control-F1                                   | Converts between inches and centimeters.              |
| ft-m    | Control-F2                                   | Converts between feet and meters.                     |
| mi-km   | Control-K                                    | Converts between miles and kilometers.                |
| ft³- m³ | Control-U                                    | Converts between cubic feet and cubic meters.         |
| qt-gal  | Control-Q                                    | Converts between quarts and gallons.                  |
| gal-L   | Control-G                                    | Converts between gallons and liters.                  |
| oz-g    | Control-Z Converts between ounces and grams. |                                                       |
| lbs-kg  | Control-L                                    | Converts between pounds and kilograms.                |
| ton-t   | Control-T                                    | Converts between tons and metric tons.                |
| tsp-tbs |                                              | Control-8 Converts between teaspoons and tablespoons. |
| cup-pt  |                                              | Control-F4 Converts between cups and pints.           |
| ft²-m²  | Control-4                                    | Converts between square feet and square meters.       |
| pt-in   | •                                            | rts between points and inches.                        |
| pica-pt | -                                            | rts between picas and points.                         |
| pt-c    | " Conve                                      | rts between points and ciceros.                       |

### DATA n x Σx Σx<sup>2</sup> CD σ s med max min Statistics Module

An understanding of statistics is required to make full use of the statistics module. The data array has a limit of 50 data points.

| Buttor | ı         | Кеу                                           | Function                                        |
|--------|-----------|-----------------------------------------------|-------------------------------------------------|
| DATA   |           | Control-A                                     | Used to input displayed number into data array. |
| n      |           | Control-F                                     | Returns number of data points.                  |
| _      | Control-X | Returns the average of                        | values in data array.                           |
| Σx     | Control-6 | Returns the sum of value                      | ues in data array.                              |
| ∑x²    | Control-J | Returns the sum of squares in the data array. |                                                 |
| CD     | Control-5 | Clears the data array.                        |                                                 |
| σ      | Control-Y | Returns population star                       | ndard deviation of data array.                  |
| S      | Control-7 | Returns sample standa                         | rd deviation of data array.                     |
| Med    | Control-1 | Returns the median of                         | the data array.                                 |
| Max    | Control-2 | Returns the maximum                           | value in the data array.                        |
| Min    | Control-3 | Returns the minimum v                         | alue in the data array.                         |

# **Miscellaneous Topics**

#### Small Window Mode, The SOT-Calc Window, and Keyboard Equivalents

The **SOT-Calc** window is composed of a number display and five modules (keypads): standard, scientific, business, conversion, and statistics. All, some, or none of these modules can be displayed at once. However, all functions can be accessed using their keyboard equivalents whether or not that particular module is currently visible. To make a particular module visible, check the corresponding menu item under the "File" menu. The number display is always visible.

For example, when only "Standard" is checked, only the "Standard" module and the number display are visible. However, functions from any of the modules can be used via their keyboard equivalents.

One of the primary benefits of this system is that **SOT-Calc** can be fully utilized without displaying any of the modules. By using keyboard equivalents, all functions of the calculator can be accessed when only the number display is visible. When configured in this way, the **SOT-Calc** window is very small. In 640x480 VGA mode, it is roughly one-tenth the size of the Windows Calculator.

To use **SOT-Calc** in this mode (known as Small Window Mode), you can choose "Small Window" from the "File" menu. All of the module's menu items will be un-checked.

#### How "Stay-On-Top" Differs From "Always On Top"

With Windows 3.1, Microsoft introduced a new function that allows programmers to easily incorporate an "Always On Top" mode into their programs. The original version of **SOT-Calc** was developed prior to the release of Windows 3.1 and used a "home-brew" method to accomplish roughly the same task (keeping the window above all others, regardless of which window has the focus). The two methods vary slightly: With "Always On Top," the program stays on top even when minimized. Under the old custom method, the program did not stay on top when minimized.

**SOT-Calc** is now Windows 3.1-specific and makes use of Microsoft's new function. However, to maintain continuity with previous versions of **SOT-Calc**, the menu item is still labeled "Stay-On-Top" and the stay on top feature automatically shuts off when the window is minimized.

#### "Stay-On-Top" Screen Saver Conflict

Some third-party screen saver packages have not been updated for Windows 3.1 and do not recognize programs that are set to stay on top. If one of these screen savers is activated when **SOT-Calc** is running and configured to stay on top, **SOT-Calc** may interfere with the screen saver.

# **Entering Registration Codes**

Previous <u>shareware</u> evaluation versions of **SOT-Calc** were physically identical to the registered (fully licensed) versions. Registered users were provided with a special set of codes, known as Registration Codes, which when entered into the program caused it to "transform" itself into a registered version. This practice has since been dropped, and registered users are now sent a completely different executable file.

However, all registered users who registered prior to the official release of **SOT-Calc** version 2.0 were guaranteed that their registration codes would continue to work with all future versions of **SOT-Calc**. For the benefit of these users, a Registration Code Entry system is still provided in the shareware evaluation version of **SOT-Calc**.

In order to transform this copy of SOT-Calc into a registered version, these users must re-enter their registration codes into the program like so:

**Step One:** Choose "Register..." from the "File" menu in **SOT-Calc**. The "Registration Code Entry" dialog box will appear.

**Step Two:** Enter your old Registration Codes into the appropriate fields in the dialog box. Remember: capitalization counts.

**Step Three:** Choose the "OK" button to verify your Registration Codes. If **SOT-Calc** tells you that your codes are invalid, try entering them again. If they still don't work, let us know (see the <u>Technical Support</u> and <u>Customer Service</u> section of this file) and we'll try to assist you.

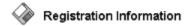

#### About Shareware

The shareware distribution method is an innovative way to market - and obtain! - exciting new software like **SOT-Calc**. Users like yourself are given the opportunity to test-drive software for free or a small disk charge, and independent software companies like CheckBox Software are offered the freedom to publish their software titles with minimal overhead. Low overhead helps keep prices down and spurs a brand of creativity and dedication found only in the shareware market.

Shareware distribution relies upon the support of those who use shareware programs: Please feel free to give copies of **SOT-Calc** to your friends and colleagues. And if you use **SOT-Calc** beyond the evaluation period, please register.

#### Why Register?

Users are granted a license to use this shareware evaluation version of **SOT-Calc** for a thirty day evaluation period without cost. After this period, you must either register the program or remove it from your system. We certainly hope that you will find the program useful and register it!

As a registered user, you will receive...

- \* \* \* A license for continued use of **SOT-Calc**.
- \* \* \* A printed manual.
- \*\*\* A disk containing the latest, registered version of **SOT-Calc** with no reminder screens...
- \*\*\* ...and shareware evaluation copies of other CheckBox Software shareware products.
- \* \* \* Unlimited free technical support and customer service through a variety of different support channels: telephone, fax, CompuServe, America Online, InterNet, BBS, and more.
- \*\*\* Free interim upgrades for all 2.x releases and reduced cost upgrades beyond that. Minimal disk and shipping charges may apply. You'll also be eligible for special offers and discounts available only to CheckBox Software customers.
- \*\*\* The CheckBox Update, our periodic newsletter. You'll read about updates, new products, products in development, discounts for current customers - even bug reports and their workarounds! The CheckBox Update is published approximately six times a year.

Please register today and support the further development of **SOT-Calc** and other CheckBox Software shareware products. The shareware concept can only work with your support.

#### Please select one of the following topics for more information:

How to Register by Check (Cheque) or Money Order How to Register by Credit Card Information for Customers Outside of the United States

Multiple and site licenses are available at discounted rates. Please contact us for more information.

# Information for Customers Outside of the United States

CheckBox Software understands how difficult it can be for those of you outside of the United States to register our shareware products. This section is provided in the hope that we can help make the registration process as easy and attractive as possible for all of our potential customers throughout the world.

#### **Payment Methods**

The easiest way for you to register is to simply use your credit card. Currency conversion is done automatically and your order will get to us within 24 hours. You can call, fax, or e-mail your order through the Public (Software) Library. See the <u>credit card</u> section of this file for more information.

Unfortunately, U.S. banks universally charge large fees to cash foreign cheques for small amounts - to the point that we generally can't accept them without losing money. Therefore, we can only accept cheques in U.S. funds drawn on a U.S. bank. We understand that this is often quite a difficult task for individuals... most of the orders we receive in this manner have come from large organizations.

International postal money orders are available at post offices in most parts of the world. Most people in most nations have never heard of them, but they are indeed available. The conversion process is done right there at the post office, and the surcharge is usually very small.

American Express money orders are available in just about every country in the world. In some parts of Europe you can find them as close as your local grocery store. Many banks also offer them. Again, the conversion process is done at the purchase point and the surcharge is usually nominal.

#### **Import Duties**

Some countries have import duties that make receiving international packages prohibitive. We declare the majority of our shipment's value as "Intellectual Property Rights." This is perfectly accurate, perfectly legal, and helps our international customers to partially or wholly avoid local import duties and fees. Check with your domestic postal service for more information.

### Shipping

For customers in Canada, there is no international shipping and handling surcharge. Outside of Canada, there is an additional \$2.00 (U.S.) charge. All international packages are sent via First-Class Air Mail.

### Support

CheckBox Software currently provides fourteen different support channels, and we're constantly adding more. Most of these channels are easily accessible from anywhere in the world. In fact, four of them (FidoNet, Forem-Net, and both InterNet points) may not cost you more than a local telephone call. Check your local BBS services for information on accessing these networks.

# Payment by Check (Cheque) or Money Order

Click here to print an order form on your printer.

(If you don't have a printer, please write or type all pertinent information on a piece of paper.)

#### Registration Cost: \$29.95 (US)

This price includes shipping and handling within the United States or Canada. Outside of the United States or Canada, add \$2.00 (US) for international shipping and handling. New Jersey residents please add 6% sales tax, or use your <u>credit card</u> to avoid sales tax charges.

Payment is accepted in U.S. funds by check (cheque), money order, or postal money order. Since it is virtually impossible to exchange small amounts of foreign currency within the U.S., please make sure that any check (cheque) is in U.S. funds drawn on a U.S. bank (or use your <u>credit card</u>).

Single-license purchase orders from U.S. companies are gladly accepted without deposit fees. Multiple and site licenses are available at discounted rates. Please contact us for more information.

#### Please make all checks (cheques) or money orders payable to "CheckBox Software."

Enclose the proper payment and information and mail to:

CheckBox Software Attn: Mike Mezaros One Leary Drive North Brunswick, NJ, USA 08902

Thank you for your support! It is appreciated!

# SOT-Calc Registration/Order Form

#### Disk Format Preferred (Please Check One):

[] - 3.5" [] - 5.25" [] - No Preference

#### Registration Cost: \$29.95 (U.S. Funds)

This price includes shipping and handling within the United States or Canada

#### Additional Fees (Please Check One If Applicable):

- [ ] New Jersey residents, add \$1.80 (U.S.) for 6% state sales tax. Total Order Price: \$31.75 (U.S.)
- [ ] Outside of the U.S. or Canada, add \$2.00 (U.S.) to cover the costs of international shipping and handling. Total Order Price: \$31.95 (U.S.)

Total Order Price: \$

| Your Name                        | Your Title (If Applicable)     |  |  |
|----------------------------------|--------------------------------|--|--|
| Company Name (If Applicable)     | Phone Number                   |  |  |
| Address Line #1                  |                                |  |  |
| Address Line #2                  |                                |  |  |
| Address Line #3                  |                                |  |  |
| City, State/Province, Country    | Zip/Postal Code                |  |  |
| CompuServe, America Online, Inte | erNet, Or Other E-Mail Address |  |  |

Where Did You Find SOT-Calc? (Please Be As Specific As Possible)

Enclose this order form and payment in an envelope and mail to: CheckBox Software, One Leary Drive, North Brunswick, NJ, USA, 08902

# Payment by Credit Card

#### Registration Cost: \$29.95 (US)

This price includes shipping and handling within the United States or Canada. Outside of the United States or Canada, add \$2.00 (US) for international shipping and handling.

#### Visa, MasterCard, American Express, and Discover are accepted.

- \*\*\*\* When ordering, please request SOT-Calc Registration, Item Number 10517.
- \*\*\*\* Please specify 3.5" or 5.25" diskette.

Toll Free 800 Number (Within the United States): **1-800-2424-PSL** (1-800-242-4775)

Regular Phone Number: (713)-524-6394 Fax: (713)-524-6398 CompuServe: 71355,470 Mail: Public (Software) Library, P.O. Box 35705, Houston, TX, USA 77235-5705

**IMPORTANT INFORMATION FOR CREDIT CARD CUSTOMERS:** Credit card registrations for CheckBox Software shareware products are handled through the Public (Software) Library. To ensure that you are shipped the latest version of **SOT-Calc**, the PsL will notify us the day of your order. Most credit card orders are then drop-shipped by CheckBox Software within 24 to 48 hours. **Please note that the numbers and addresses above are for orders ONLY.** The PsL is not equipped to handle any other requests on our behalf. If you have any questions or complaints, please see the <u>Technical Support</u> <u>& Customer Service</u>section of this file for information on how to contact CheckBox Software directly.

Thank you for your support! It is appreciated!

## Legal Disclaimers and Notices

**SOT-Calc** is distributed via the shareware distribution method. Users are granted a license to use this software for evaluation purposes for a period not to exceed thirty days. After this period, users must either register (purchase a license for continued use and other benefits) or cease using the software and remove all copies from their system. More information on registration can be found in the <u>Registration</u> Information section of this file.

#### SHAREWARE LICENSE AGREEMENT

This is an agreement between you (either an individual or an entity) and CHECKBOX SOFTWARE. By using or distributing copies of the shareware evaluation version of the SOT-CALC package in any way, you are agreeing to be bound by the terms of this agreement. If you do not agree to the terms of this agreement, you must cease using or distributing this software immediately.

1) **COPYRIGHT**: SOT-CALC is Copyright © 1992-1993 by CHECKBOX SOFTWARE and is protected by United States copyright laws and international treaty provisions. Except to the extent expressly licensed by CHECKBOX SOFTWARE, CHECKBOX SOFTWARE has and reserves the exclusive copyright and other right, title, and interest to copy and distribute this software, and the right to use the Trademark "SOT-CALC" in connection with it.

2) **LICENSE TO USE**: You may use the shareware evaluation version of SOT-CALC for a period not to exceed thirty (30) days. If you wish to use it beyond this period, you must register by making the necessary payment to CHECKBOX SOFTWARE as outlined elsewhere in this package.

3) **NON-COMMERCIAL DISTRIBUTION**: You are granted a license to copy and distribute the shareware evaluation version of SOT-CALC in a non-commercial manner. Distribution is non-commercial if it is for free, or by any not-for-profit organization, or by hobby, user or computer interest group to its members, or by any BBS, provided the SOT-CALC package is not modified or abridged in any way. CHECKBOX SOFTWARE reserves the right to revoke this license at any time for any reason on 90 days advance written notice. Commercial distributors should read the "VENDOR.DOC" file included elsewhere in this package.

4) THIS PACKAGE (CONSISTING OF THE SOT-CALC SOFTWARE AND ASSOCIATED FILES AND DOCUMENTATION) IS PROVIDED "AS IS" WITHOUT REPRESENTATION OR WARRANTY OF ANY KIND, EITHER EXPRESSED OR IMPLIED, INCLUDING WITHOUT LIMITATION, ANY REPRESENTATIONS OR ENDORSEMENTS REGARDING THE USE OF, THE RESULTS OF, OR PERFORMANCE OF; ITS APPROPRIATENESS, ACCURACY, RELIABILITY, OR CURRENTNESS. THE ENTIRE RISK AS TO THE USE OF THIS PACKAGE IS ASSUMED BY THE USER. IN NO EVENT WILL CHECKBOX SOFTWARE BE LIABLE FOR ANY DAMAGES, DIRECT, INDIRECT, INCIDENTAL, OR CONSEQUENTIAL, RESULTING FROM ANY DEFECT IN THE PACKAGE, EVEN IF CHECKBOX SOFTWARE HAS BEEN ADVISED OF THE POSSIBILITY OF SUCH DAMAGES. ANY AND ALL USE OF THIS PACKAGE, FOR ANY PURPOSE, WITH NO REGARD TO THE LEGALITY OF SUCH USE OR PURPOSE, IS THE COMPLETE AND SOLE RESPONSIBILITY OF THE USER. Some states do not allow disclaimers of implied warranties or the exclusion of consequential damages, so the above disclaimers and exclusions may not apply to you.

5) **GOVERNING LAW**: This agreement is governed by the laws of the State of New Jersey. Should any part or parts of this agreement be deemed unlawful, the remainder shall continue to apply.

**NOTE:** The registration package sent to registered users includes a software license agreement. This agreement is similar to the "shrink wrap" agreements found in most software packages distributed through retail channels. Registered users will have the option of returning the package for a full refund if they do not agree to the terms of that agreement.

ALL TERMS ARE SUBJECT TO CHANGE WITHOUT NOTICE.

SOT-Calc, Stay-On-Top Calculator, and the checked box logo are trademarks of CheckBox Software. Microsoft is a registered trademark, Windows is a trademark, and Excel is a trademark of Microsoft Corporation. 1-2-3 is a registered trademark of Lotus Development Corp. All other trademarks and registered trademarks mentioned are the property of their respective companies.

# **SOT-CALC VERSION 2.0 CREDITS**

Primary Programming for Version 2.0: John Wu Original Version 1.x Programming: Mike Mezaros Help File Design & Development: Mike Mezaros Original Concept Provided By: Alan Baldwin

Special thanks to (in alphabetical order): John Hardenbergh, Ronald Knecht, Roy Murphy, Dan Rock, McArthur E. Sandrige, William C. Smith, Craig Stinson, Susan Vazquez, and Jim Vigotty.

# **Technical Support and Customer Service**

CheckBox Software is dedicated to the complete and total satisfaction of our customers. If you have any questions about or problems with this software, you are encouraged to contact us. We will do our absolute best to help you. We can be reached through the following channels...

| CompuServe :                  | 71034,2654                                                                      |
|-------------------------------|---------------------------------------------------------------------------------|
| America Online :              | CHECKBOX                                                                        |
| InterNet #1 :                 | 71034.2654@compuserve.com                                                       |
| InterNet #2 :                 | checkbox @aol.com                                                               |
| MCI Mail :                    | TO: CheckBox Software (EMS) EMS: COMPUSERVE MBX: 71034,2654                     |
| AT&T Mail :                   | mhs/c=us/ad=compuserve/pd=csmail/d.id=71034.2654                                |
| X.400 :                       | Country=US ADMD=CompuServe PRMD=CSMail DDA=71034.2654                           |
| Telex/Twx :                   | Machine # 3762748 (enter "TO: 71034,2654" on first non-blank line)              |
| Forem-Net :                   | Mike Mezaros, Node 593                                                          |
| FidoNet :                     | Mike Mezaros, Node 1:107/331                                                    |
| BBS :                         | Z*Net News Service (908) 968-8148, Conference # 34 "CheckBox Software"          |
| Mail :                        | CheckBox Software, One Leary Drive, North Brunswick, NJ, USA 08902              |
| Telephone :                   | (908) 545-3010, Monday-Friday, 10AM-4PM Eastern Standard Time                   |
| Mail :<br>Telephone :<br>Fax: | (908) 545-3010, Monday-Friday, 10AM-4PM Eastern Standard Time<br>(908) 418-1441 |

#### About the CheckBox Software support conference...

The Z\*Net News Service BBS is available 7 days a week, 24 hours a day. Message conference number 34, "CheckBox Software," is the official online support conference of CheckBox Software. The BBS can be reached at (908) 968-8148. CheckBox Software would like to thank Rovac Industries for providing this service to our customers.